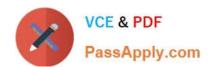

# EX300<sup>Q&As</sup>

Red Hat Certified Engineer (RHCE)

# Pass RedHat EX300 Exam with 100% Guarantee

Free Download Real Questions & Answers PDF and VCE file from:

https://www.passapply.com/ex300.html

100% Passing Guarantee 100% Money Back Assurance

Following Questions and Answers are all new published by RedHat
Official Exam Center

- Instant Download After Purchase
- 100% Money Back Guarantee
- 365 Days Free Update
- 800,000+ Satisfied Customers

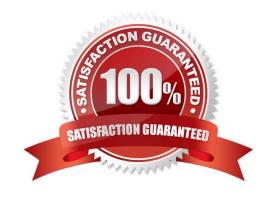

2024 Latest passapply EX300 PDF and VCE dumps Download

#### **QUESTION 1**

**SIMULATION** 

There were two systems:

system1, main system on which most of the configuration take place

system2, some configuration here

Customize the User Environment

Create a command called gstat on both serverX and desktop.

It should be able to execute the following command (ps –eo pid, tid, class, rtprio, ni, pri, psr, pcpu, stat, wchan:14, comm).

The command should be executable by all users.

Correct Answer: Please see explanation

**Explanation:** 

vim/etc/bashrc

alias qstat='ps -eo pid,tid,class,rtprio,ni,pri,psr,pcpu,stat,wchan:14,comm'
source /etc/bashrc

#### **QUESTION 2**

**SIMULATION** 

There were two systems: system1, main system on which most of the configuration take place

system2, some configuration here

Configure NFS mount.

Mount /nfsshare directory on desktopX under /public directory persistently at system boot time.

Mount /nfssecure/protected with krb5p secured share on desktopX beneath /secure/protected provided with keytab http://station.network0.example.com/pub/keytabs/desktopX.keytab

The user harry is able to write files on /secure directory

Correct Answer: Please see explanation

Explanation:

2024 Latest passapply EX300 PDF and VCE dumps Download

yum install -y nfs-utils wget -0 /etc/krb5.keytab

http://station.network0.example.com/pub/keytabs/desktopX.keytab

systemctl start nfs-secure systemctl enable nfs-secure

mkdir -p /public vim /etc/fstab

server1.example.com:/nfsshare /public nfs defaults, sync 0 0

mkdir -p /secure/protected

vim /etc/fstab

server1.example.com:/nfssecure/protected /secure/protected nfs

defaults, v4.2, sec=krb5p, sync 0 0

Verification from DesktopX:

ssh harry@localhost
cd /secure/protected
echo "Is it writeable?" >>test.txt

#### **QUESTION 3**

**SIMULATION** 

**RHCE Test Configuration Instructions** 

Information for the two systems you will use in test is the following:

system1.group3.example.com: is one of the main sever. system2.group3.example.com: mainly used as a client.

Password for both of the two systems is atenorth

System\\'s IP is provided by DHCP, you can regard it as normal, or you can reset to Static IP in accordance with the following requirements:

system1.group3.example.com: 172.24.3.5system2.group3.example.com: 172.24.3.10

The subnet mask is 255.255.255.0

Your system is a member of DNS domain group3.example.com. All systems in DNS domain group3.example.com are all in subnet 172.24.3.0/255.255.255.0, the same all systems in this subnet are also in group3.example.com, unless specialized, all network services required to be configured can be accessed by systems of domain group3.

host.group3.example.com provides a centralized authentication service domain GROUP3.EXAMPLE.COM, both system1 and system2 have already been pre-configured to be the client for this domain, this domain provides the following user account:

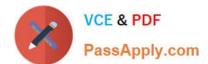

2024 Latest passapply EX300 PDF and VCE dumps Download

krishna (password: atenorth)
sergio (password: atenorth)
kaito (password: atenorth)

Firewall is enabled by default, you can turn it off when deemed appropriate, other settings about firewall may be in separate requirements.

Your system will be restarted before scoring, so please ensure that all modifications and service configurations you made still can be operated after the restart without manual intervention, virtual machine instances of all examinations must be able to enter the correct multi-user level after restart without manual assistance, it will be scored zero if the test using virtual machine system cannot be restarted or be properly restarted.

Corresponding distribution packages for the testing using operating system Red Hat Enterprise Linux version can be found in the following link: http://server1.group3.example.com/rhel

Part of the requirements include host security, ensure your host security limit does not prevent the request to allow the host and network, although you correctly configured the network service but would have to allow the host or network is blocked, this also does not score.

You will notice that some requirements which clearly do not allow services be accessed by service domain my133t.org, systems of this domain are in subnet 172.25.1.0/252.255.255.0, and systems of these subnets also belong to my 133t.org domain.

PS: Notice that some test questions may depend on other exam questions, for example, you might be asked to perform a series of restrictions on a user, but this user creation may be required in other questions. For convenient identification, each exam question has some radio buttons to help you identify which questions you have already completed or not completed. Certainly, you do not need to care these buttons if you don\\'t need them.

Configure NFS service

Configure the NFS service on the system1, as required:

1.

Share the directory /public in read only way, just can be accessed by systems in domain11.example.com at the same time.

2.

Share the directory /protected in rad and write way, Kerberos security encryption required, you can use the key provided by the following URL: http://host.domain11.example.com/materials/nfs\_server.keytab

3.

The directory /protected should contain the sub directory named project and the owner name is deepak;

4.

User deepak can access /protected/project in read and write ways

Correct Answer: Please see explanation

Explanation: system1:

2024 Latest passapply EX300 PDF and VCE dumps Download

```
vim /etc/exports
/protected 172.24.11.0/24(rw,sync,sec=krb5p)
/public 172.24.11.0/24(ro,sync)
wget -0 /etc/krb5.keytab
http://host.domain11.example.com/materials/nfs server.keytab
vim /etc/sysconfig/nfs
RPCNFSDARGS="-V 4.2 "
:wq
systemotl restart nfs
systemctl start nfs-secure-server
systemctl enable nfs-secure-server
exportfs -ra
showmount -e
firewall-cmd --add-service=nfs -permanent
firewall-cmd --add-service=rpc-bind -permanent
firewall-cmd --add-service=mountd-permanent
systemc tl restart fiewalld
mkdir -p /protected/project
chown deepak /protected/project/
11 /protected/
chcon -R -t public_content_t /protected/project/
```

#### **QUESTION 4**

## **SIMULATION**

There are Mail servers, Web Servers, DNS Servers and Log Server. Log Server is already configured. You should configure the mail server, web server and dns server to send the logs to log server.

Correct Answer: Please see explanation

Explanation:

According to question, log server is already configured. We have to configure the mail, web and dns server

for log redirection. In mail, web and dns server:

1.

vi /etc/syslog.conf mail.\* @logserveraddress

### https://www.passapply.com/ex300.html 2024 Latest passapply EX300 PDF and VCE dumps Download

2.

service syslog restart

mail is the facility and \* means the priority. It sends logs of mail services into log server.

#### **QUESTION 5**

**SIMULATION** 

There were two systems:

system1, main system on which most of the configuration take place

system2, some configuration here

Webpage content modification.

Implement website for http://serverX.example.com/owndir

Create a directory named as "owndir" under the document root of webserver Download http://station.network0.example.com/pub/rhce/restrict.html

Rename the file into ondex.html

The content of the owndir should be visible to everyone browsing from your local system but should not be accessible from other location

Correct Answer: Please see explanation

systemctl restart httpd

Explanation:

```
mkdir /var/www/html/owndir
restorecon -Rv /var/www/html
cd /var/www/html/owndir

wget http://station.network0.example.com/pub/rhce/restrict.html
my restrict.html intex.html

vi/etc/httpd/conf.d/serverl.conf

(Add this)

<Directory "/var/www/html/owndir">
AllowOverride None
Require all Denied
Require local
</Directory>
```

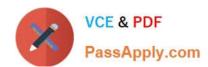

# https://www.passapply.com/ex300.html 2024 Latest passapply EX300 PDF and VCE dumps Download

Latest EX300 Dumps

EX300 VCE Dumps

**EX300 Braindumps**